# <span id="page-0-0"></span>**Manage Worklog Type Scheme**

# Worklog Type Schemes page ...

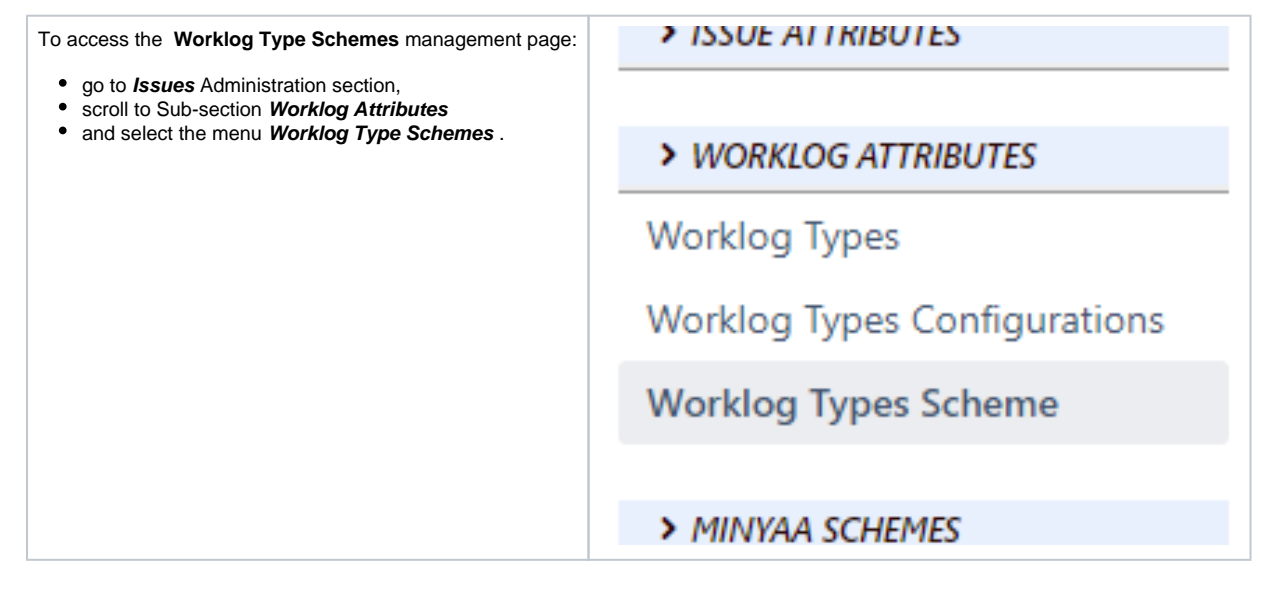

### List of Worklog Type Scheme

When accessing the **Worklog Type Schemes** page, all existing Worklog Type Schemes will be displayed.

### **Worklog Type Schemes**

Manage yours Worklog Type Schemes (Create, Delete, View, Configure)

#### **Schemes**

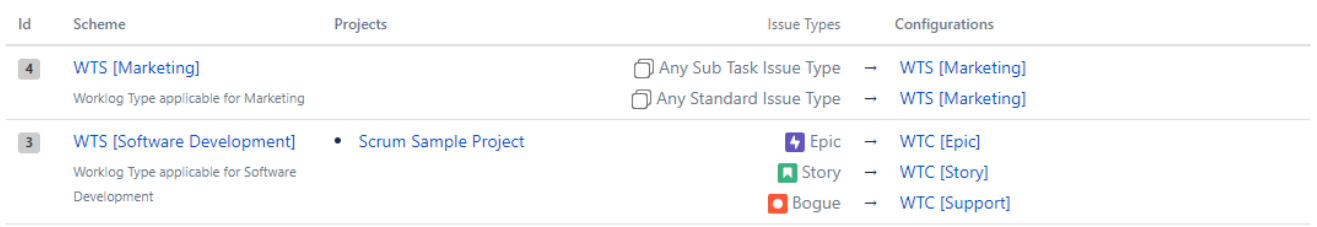

Add new Worlog Type Scheme

#### A **Worklog Type Scheme** is described by these below attributes ...

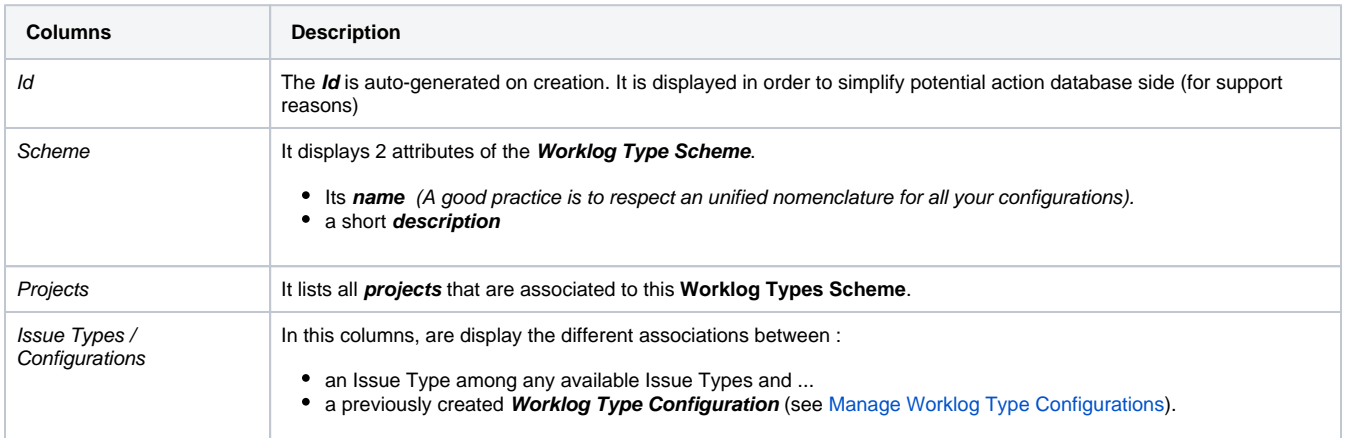

# Create/Update a Worklog Type Scheme

You can create a **Worklog Type Scheme** by clicking on button **Add new Worlog Type Scheme** ...

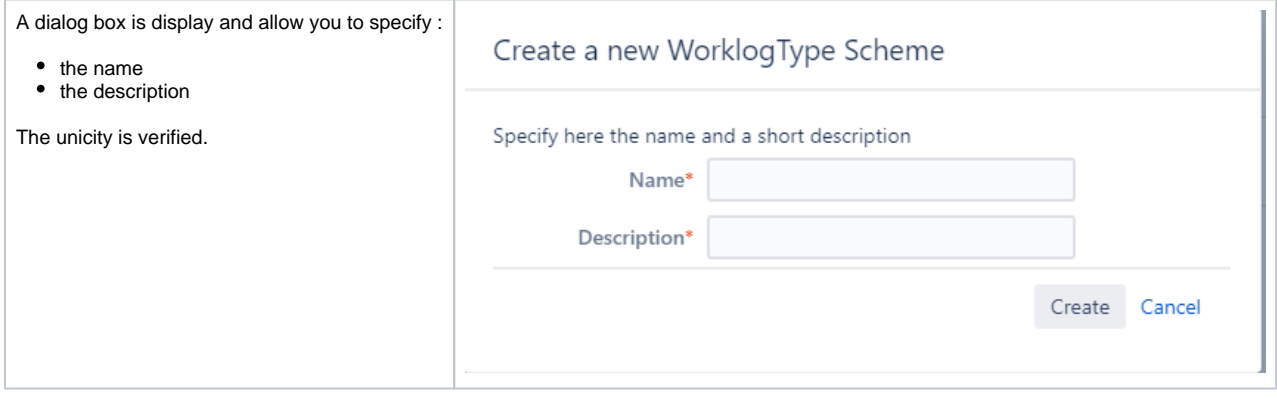

The **Worklog Type Scheme** is created empty ...

## Configure a Worklog Type Scheme

By accessing the menu **Configure** ...

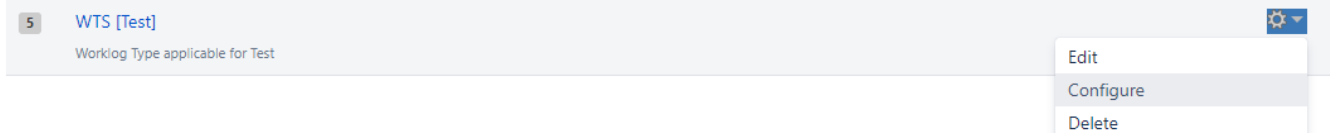

You will be redirected to the **Worklog Type Scheme Entities** page ...

## **Worklog Type Scheme Entities**

This scheme can be shared by one or more projects.

You can associate a Worklog Type Configuration

- with a specific Issue type.

- with any Standard Issue Type or any Sub-Task Issue Type.

For each association, you can specify if the Worklog Type will required.

#### Associations between Issue Type and Worklog Type Configuration for WTS [Test] ...

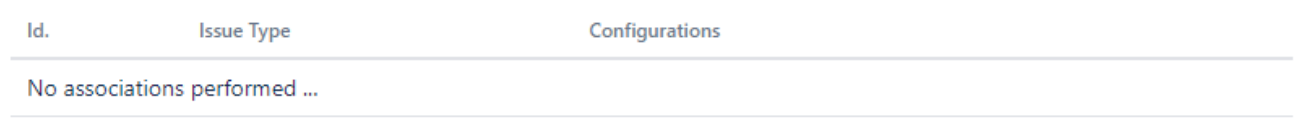

New Association

... where you able to create new Entities.

### **Create a Worklog Type Scheme Entity**

This **Scheme Entity** represents an **Association** between a **Issue Type** and a **Worklog Type Configuration**. You can process as follow

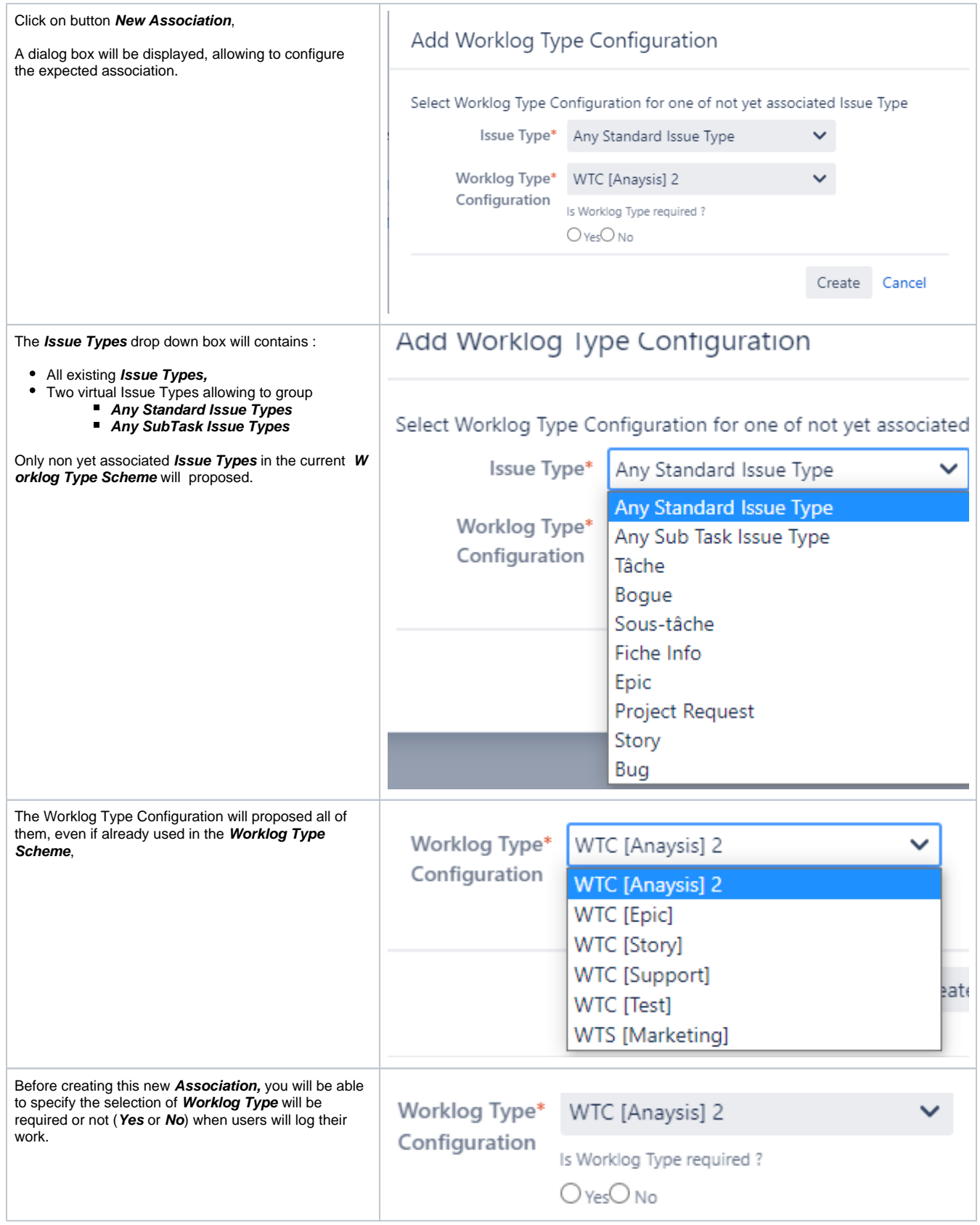

When created, the Association will be listed in the **Worklog Type Scheme Entities** page ...

# **Worklog Type Scheme Entities**

This scheme can be shared by one or more projects.

You can associate a Worklog Type Configuration

- with a specific Issue type.
- with any Standard Issue Type or any Sub-Task Issue Type.

For each association, you can specify if the Worklog Type will required.

### Associations between Issue Type and Worklog Type Configuration for WTS [Test] ...

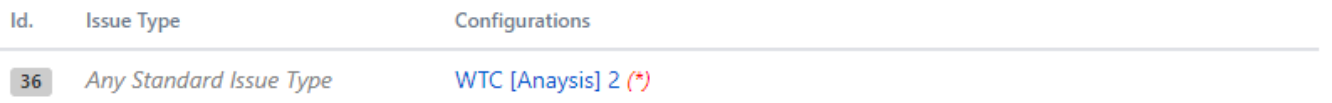

The Association where the Worklog Type will be required are marked with "**(\*)**".

### **Delete a Worklog Type Scheme Entity**

A **Worklog Type Scheme Entity** can be deleted from the **Worklog Type Sheme** without any check**.**

#### ? Unknown Attachment

When the Association is deleted :

- the of rules for displaying applicable **Worklog Types** will be changed,
- The **Worklog Types** previous qualified will be unchanged until the **Worklog** is edited.

### Delete a Worklog Type Scheme

#### A **Worklog Type Scheme** can be deleted without any check**.**

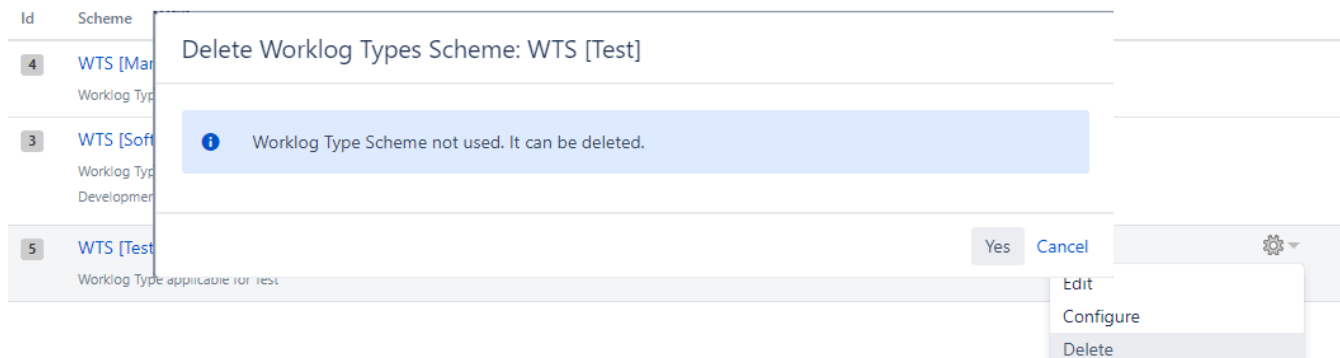

#### When a **Worklog Type Scheme** is deleted:

- The Projects associated with this Scheme are no more able to e is not yet a check of the usage ... (The enhancement is in the backlog !)
- The **Worklog Types** previously qualified will be unchanged until the **Worklog** is edited.
- [Manage Worklog Type](https://doc.alkaes.fr/display/ALKMT/Manage+Worklog+Type+Configurations)  **[Configurations](https://doc.alkaes.fr/display/ALKMT/Manage+Worklog+Type+Configurations)**
- [Manage Worklog Type](#page-0-0)  **[Scheme](#page-0-0)**
- **[Manage Worklog Types](https://doc.alkaes.fr/display/ALKMT/Manage+Worklog+Types)**
- [Worklog Types](https://doc.alkaes.fr/display/ALKMT/Worklog+Types)
- **Useful hint** G)
	- See also ...
		- [Manage Worklog Types](https://doc.alkaes.fr/display/ALKMT/Manage+Worklog+Types)
		- [Manage Worklog Type Configurations](https://doc.alkaes.fr/display/ALKMT/Manage+Worklog+Type+Configurations)

New Association